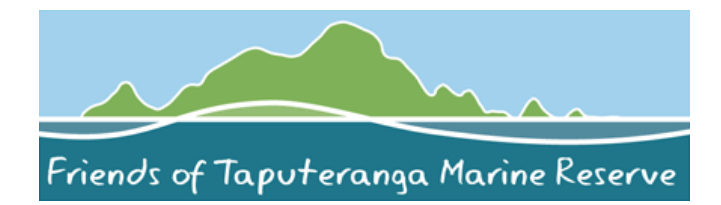

# **Celebrate World Biodiversity Day and Taputeranga Marine Reserve**

# **Marine Biodiversity Photoblitz 19-27 May**

Take your camera and discover the biodiversity of our Taputeranga Marine Reserve (underwater and on land) and celebrate World Biodiversity Day  $(22^{nd}$  May) by uploading your photos to NatureWatch NZ.

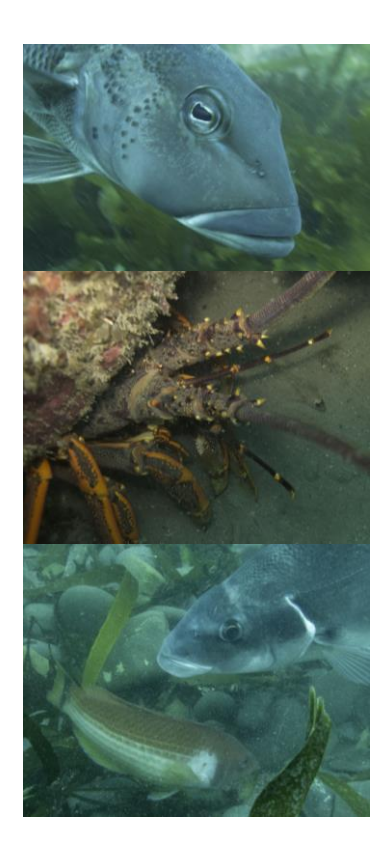

# **Fantastic Prizes for:**

- 1) **Most unusual marine critter/fish photographed** – win a *100\$ Dive Wellington voucher*\*
- 2) **Most marine species photographed** win a *100\$ Ocean Hunter voucher\**
- 3) **Most topside (beach & rock pool species) photographed** – win a *100\$ Island Bay Diver voucher*\*

Go to [www.naturewatch.org.nz,](http://www.naturewatch.org.nz/) register an account, join Taputeranga Marine Reserve Project and start uploading your observations!

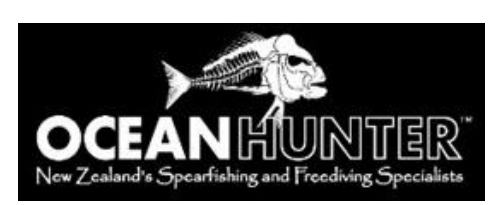

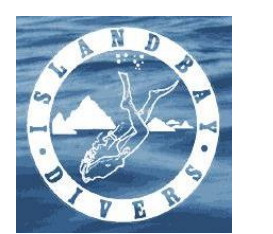

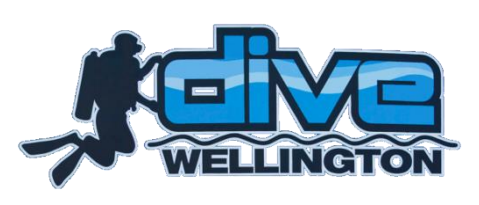

\*Photo entries have to be taken between **19th and 27th May 2018**. Photos need to be uploaded by 31st May 2018 to **NatureWatchNZ Taputeranga Marine Reserve project**. Photos can also be part of one of the following projects: Mariner NZ, Australasian fishes, Intertidal Zone and or Beachcombing NZ. Send an email to [enquiries@taputeranga.org.nz](mailto:enquiries@taputeranga.org.nz) with a link to your observations by 31<sup>st</sup> May 2018. Winners will be notified by 3<sup>rd</sup> June by email and on the Friends of Taputeranga Marine Reserve Facebook page. See how to upload your photos onto NatureWatchNZ Taputeranga Marine Reserve overleaf.

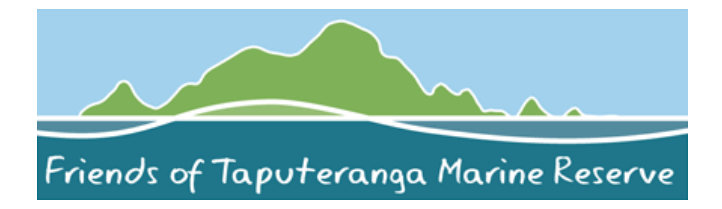

# **10 years Marine Reserve 2008 to 2018**

**[www.taputeranga.org.nz](http://www.taputeranga.org.nz/)**

## **How to upload your photos to NatureWatchNZ**

- 1) Go to [www.naturewatch.org.nz](http://www.naturewatch.org.nz/)
- 2) Register or login
- 3) Go to **Taputeranga Marine Reserve**

<http://naturewatch.org.nz/projects/taputeranga-marine-reserve>

Click on join the project, then upload your photos (see step 4 & 5). *The Taputeranga Marine Reserve project seeks to provide records of species both in the intertidal (walking on the shore at low tide) and subtidal environment (using SCUBA diving, freediving or snorkelling).*

You can also join the following projects:

**Intertidal Zone** [\(http://naturewatch.org.nz/projects/intertidal-zone\)](http://naturewatch.org.nz/projects/intertidal-zone)

This project covers all records of living organisms (animals and algae) in the coastal zone between low and high tide marks - on both soft (sandy/muddy) and hard (rocky) shore substrates. It includes tidal rock pools and animals that hide under rocks or burrow in sandy intertidal zones at low tide; and wading or scavenging birds that feed in this zone during low tide. It complements the 'Mariners' project for open ocean, sea or harbour organisms below low tide

- **Australasian Fishes** [\(http://naturewatch.org.nz/projects/australasian-fishes\)](http://naturewatch.org.nz/projects/australasian-fishes) All your fish photos
- **Mariners** [\(http://naturewatch.org.nz/projects/mariners\)](http://naturewatch.org.nz/projects/mariners) All the things you find under water at low tide as well as birds and mammals observed off-shore.
- **Beachcombing NZ** [\(http://naturewatch.org.nz/projects/beachcombing-nz\)](http://naturewatch.org.nz/projects/beachcombing-nz) Everything washed up on the beach (and other life seen without getting feet wet – some overlap with other projects)

## 4) **Upload** your observation

- Go to observations -> by you…
- Click on *add observations*, *drag & drop* or upload the different species
- *Select all* your observations from same day and *add date and location*
- *Add species name (you can search for common name, too)*

- **Select all** your observations that fit to a certain project and add project (repeat for different project categories)

5) Click **submit** observations (top right, green button)

#### **To add projects to observations you have already uploaded:**

Go to observations -> by you. Click on *batch edit* & select all photos you like to add to a project (i.e. Mariner NZ). Click on *add project* (on the side of batch edit). You can add selected photos to one project at a time. Repeat to add photos to another project.

## **Remember:**

Send an email to [enquiries@taputeranga.org.nz](mailto:enquiries@taputeranga.org.nz) with a link to your observations by 31<sup>st</sup> May.

## **Questions:**

Any questions about getting your photos onto NatureWatchNZ see your local Dive Shop or Dive Club.